#### **Course "Empirical Evaluation in Informatics"** SoSe 2017

Freie Universität Berlin, Software Engineering Research Group Prof. Dr. Lutz Prechelt, Franz Zieris

Practice sheet 3 **Practice R, part 2** due on 2017-05-07

# **Preface**

On this sheet, you will get to know some more functions for the data analysis with R, especially those for time-related operations and graphic illustration.

We continue working with the data sets jikes.tsv, junit.tsv, zile.tsv from the second practice sheet. Again, each step can be accomplished with only a few lines of R code, and yet again, helpful functions are mentioned in parentheses.

## **Task 3-1: Data manipulation**

 $\mathfrak{R}$ 

**a)** So far, the time stamp tstamp in your imported data sets (e.g. junit) is only available as a string. To enable date-related operations in R, it needs to be converted into a POSIXct object.<sup>[1](#page-0-0)</sup> (Functions needed: as.POSIXct)

Add the converted variable as tstamp2 to the data set (most easily done with \$).

- **b)** Now add the time stamp in the Unix format (i.e. the number of seconds since 1970-01- 01) as tstamp3. Quite often, this is more convenient when doing calculations involving with dates and times. (Function needed: as.numeric)
- **c)** Understand the ways in which these two representations differ.
	- **•** Look at the elements of tstamp2 and understand how the objects' representation on the screen is realized. Use mode and class to learn more about the objects.
	- **•** Calculate the difference between two time stamps from tstamp2 and store the result in a variable (e.g. using diff or just a simple -).
	- Now do the same calculation, but use the corresponding values (= same index) from tstamp3.
	- **•** Understand and explain the difference in how the two results are displayed and how this works. (Functions: print.default, class and ?difftime)

Since you now have written some functionality which enhances your data to make subsequent analyses easier, you should include the code for adding tstamp2 and tstamp3 to your data frame in your existing myread.cvsdata function, and include the new implementation in your submission.

- **d)** Examine the time variations of the developers' activities during the course of the days and throughout the week.
	- **•** Extract the respective weekday from tstamp2 and add it to your data frame as the variable wday. Do the same for the hour and add it your data frame as the variable hour. (Functions needed: as.POSIXlt, you extract one element from the result)
	- **•** Now examine a compilation of the sum of activities at each hour (0-23, disregarding the date) and on each weekday (0-6, disregarding the hour). Which are the minimum and maximum values? How much smaller or bigger are they compared to the average? What conclusion can you draw from the progression? (Helpful functions: as.vector, summary, table)

<span id="page-0-0"></span><sup>1</sup>For a better understanding you may use the following sources: ?DateTimeClasses and the article on date-time classes by Brian D. Ripley and Kurt Hornik in the R-News Volume 1/2, June 2001 ([http://cran.r-project.org/](http://cran.r-project.org/doc/Rnews/Rnews_2001-2.pdf#chapter*.12) [doc/Rnews/Rnews\\_2001-2.pdf#chapter\\*.12](http://cran.r-project.org/doc/Rnews/Rnews_2001-2.pdf#chapter*.12))

# **Task 3-2: Plotting data**

- **a)** Visualize the hourly and weekly activities calculated in Task **3-1 d)**. (Function needed: plot)
	- **•** plot is an object-oriented function (as is print, which is always implicitly applied to each command's result). There are separate versions of plot for many different types of objects.
	- **•** Get an overview with the help of methods(plot) and read up on the documentation of three plot functions you consider interesting.
	- **•** We have just implicitly used plot.table to illustrate weekdays. plot.factor would lead to similar results. Try it.
	- **•** Assign real short names to the weekdays by using the labels argument of fac tor. You can also pre-define the factor's levels (using the levels argument) if you want to "count" zero occurrences (e.g. as are the hours 3-14, or Tuesday in the IUnit20 data).
- **b)** Get an overview of the distribution of the number of lines added or deleted per developer (variables lines\_add and lines\_del)
	- **•** Boxplots: Use bwplot with a formula of the type developer**<sup>∼</sup>**log(lines\_add+1,2). Also use the arguments varwidth and box.ratio to improve the illustration.
	- **•** Are there developers who often add or delete particularly many lines, or spread the sizes particularly much or little?
	- **•** Compare the size of the boxes to the illustration of the number of jobs with plot(table(df\$developer))
	- **•** Functions needed: library(lattice), bwplot, log, plot, table, ?panel.bwplot
- **c)** Reconstruct the results for developers with the help of a density plot. It illustrates the frequency distribution with a curve.
	- **•** Here, the formula could be for instance **<sup>∼</sup>**log(lines\_add+1,2)|developer; also use the argument width=1. Read up on it and test its effect.
	- **•** Functions needed: densityplot, log

The next task requires a few more lines of R code. If you try it and don't succeed, you may skip this one, but only if you come up with (and execute) another idea for a non-trivial analysis on the same three data sets which results in a (series of) plot(s).

- **d)** Now, read at least the sections 1, 2.1, and 3.2.2 of the article "Two Case Studies of Open Source Software Development: Apache and Mozilla" by Mockus, Fielding, and Herbsleb (to be easily found on Google Scholar) to get an idea of its investigations.
	- **•** Understand the meaning of the values on the x-axis in Fig. 1 in section 3.2.2.
	- **•** Carry out an analysis with our data along the lines to the one in section 3.2.2 in Fig. 1. Compile corresponding images for our data sets and interpret the results.
	- **•** Use a linear scale on the x-axis.
	- **•** Each of your three images (one for each project) needs to contain three curves.
	- **•** Functions needed: cumsum, length, lines, plot, sum, tapply

#### **Example outputs for junit20.tsv**

**Task 3-1**

# Loading data junit20 = **myread.cvsdata**("junit20.tsv")

```
# Inspecting new variable tstamp2
junit20$tstamp2
```
## [1] "2004-11-17 23:07:28 CET" "2002-09-01 00:29:52 CEST" ## [3] "2002-08-31 18:44:09 CEST" "2002-08-23 20:43:51 CEST" ## [5] "2001-05-21 21:50:15 CEST" "2001-04-08 02:18:42 CEST" ## [7] "2001-04-01 23:22:15 CEST" "2001-01-17 01:02:18 CET" ## [9] "2001-01-10 00:39:50 CET" "2000-12-03 15:36:14 CET" ## [11] "2000-12-03 15:36:14 CET" "2004-11-17 23:47:23 CET" ## [13] "2004-11-13 01:33:00 CET" "2002-08-31 18:44:09 CEST" ## [15] "2002-08-23 20:43:51 CEST" "2002-02-14 21:58:36 CET" ## [17] "2002-02-07 00:43:07 CET" "2002-02-06 22:12:01 CET" ## [19] "2002-02-06 21:42:19 CET" "2001-05-21 21:50:15 CEST"

# Inspecting new variable tstamp3 junit20\$tstamp3

## [1] 1100729248 1030832992 1030812249 1030128231 990474615 986689122 ## [7] 986160135 979689738 979083590 975854174 975854174 1100731643 ## [13] 1100305980 1030812249 1030128231 1013720316 1013038987 1013029921 ## [19] 1013028139 990474615

#### Raw hourly activity for junit20:

**raw.hours**(junit20)

## ## 0 1 2 15 18 20 21 22 23 ## 3 2 1 2 2 2 4 1 3

**raw.hours.summary**(junit20)

## Min. 1st Qu. Median Mean 3rd Qu. Max. ## 1.000 2.000 2.000 2.222 3.000 4.000

Raw activity per day of week for junit20:

**raw.weekdays**(junit20) ## ## 0 1 3 4 5 6 ## 5 2 6 2 2 3 **raw.weekdays.summary**(junit20) ## Min. 1st Qu. Median Mean 3rd Qu. Max. ## 2.000 2.000 2.500 3.333 4.500 6.000

### **Task 3-2**

```
# Plots for junit20's hour and weekday distribution
myplot.hours.bars(junit20)
myplot.wdays.bars(junit20)
```
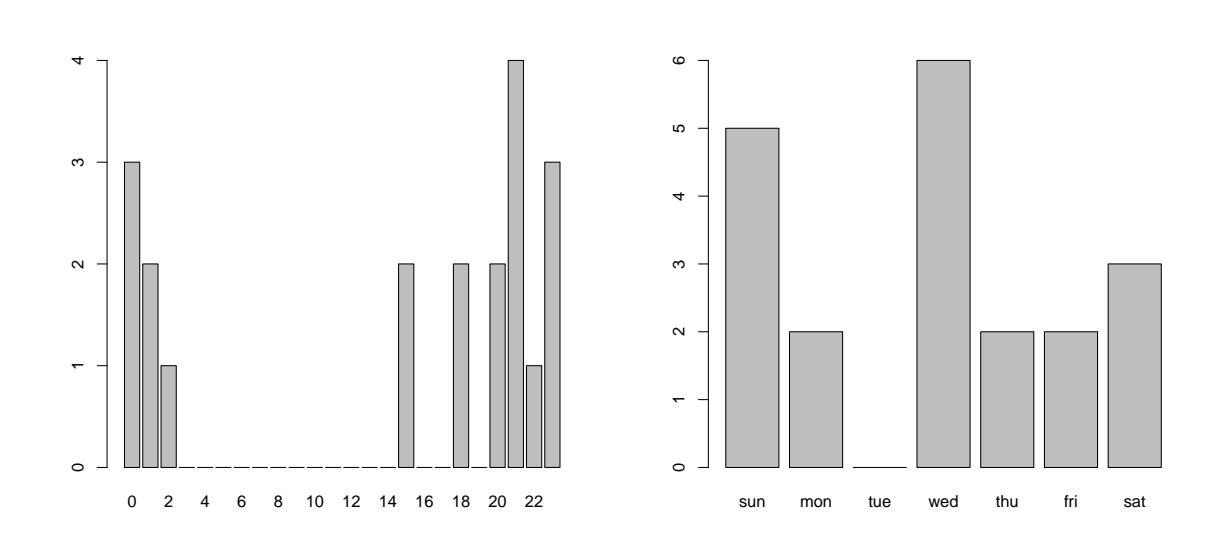

# Boxplot for lines\_add per developer of junit20 **myplot.lines\_add.devs.boxplot**(junit20)

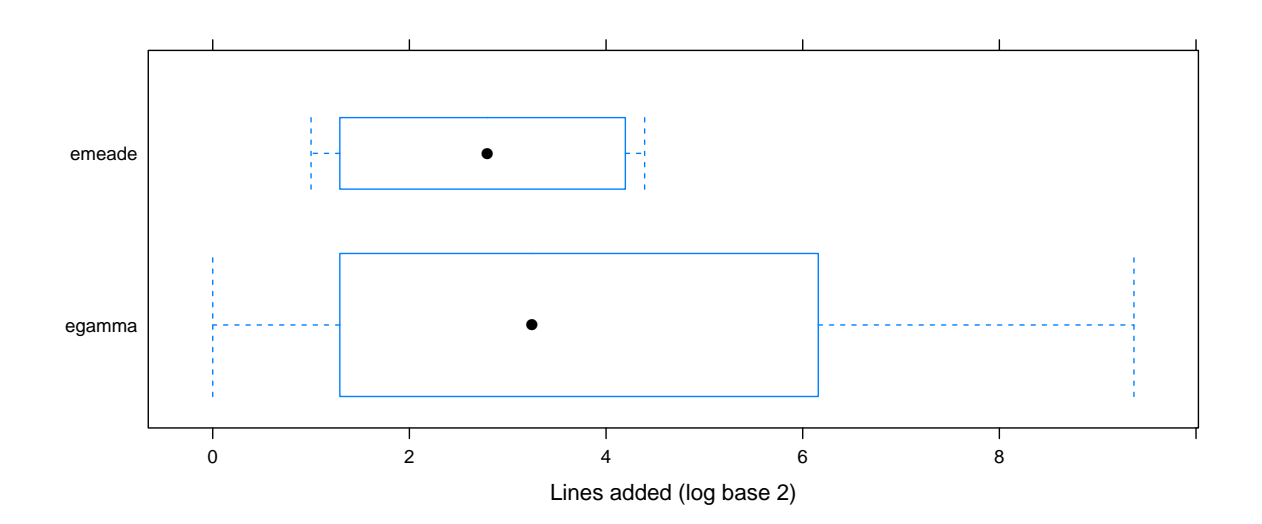

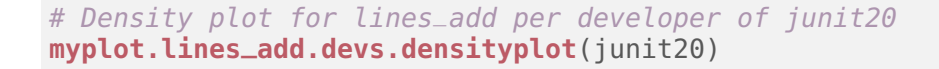

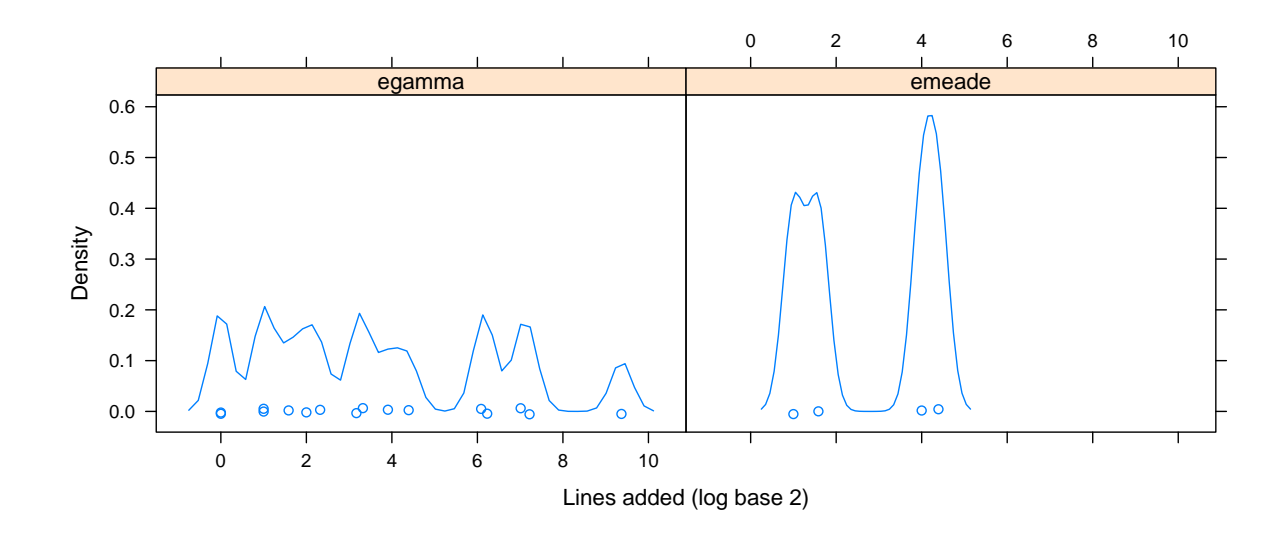

# Plotting the developer participation for the junit20 subset # (inspired by Mockus et al.) **myplot.participation**(junit20)

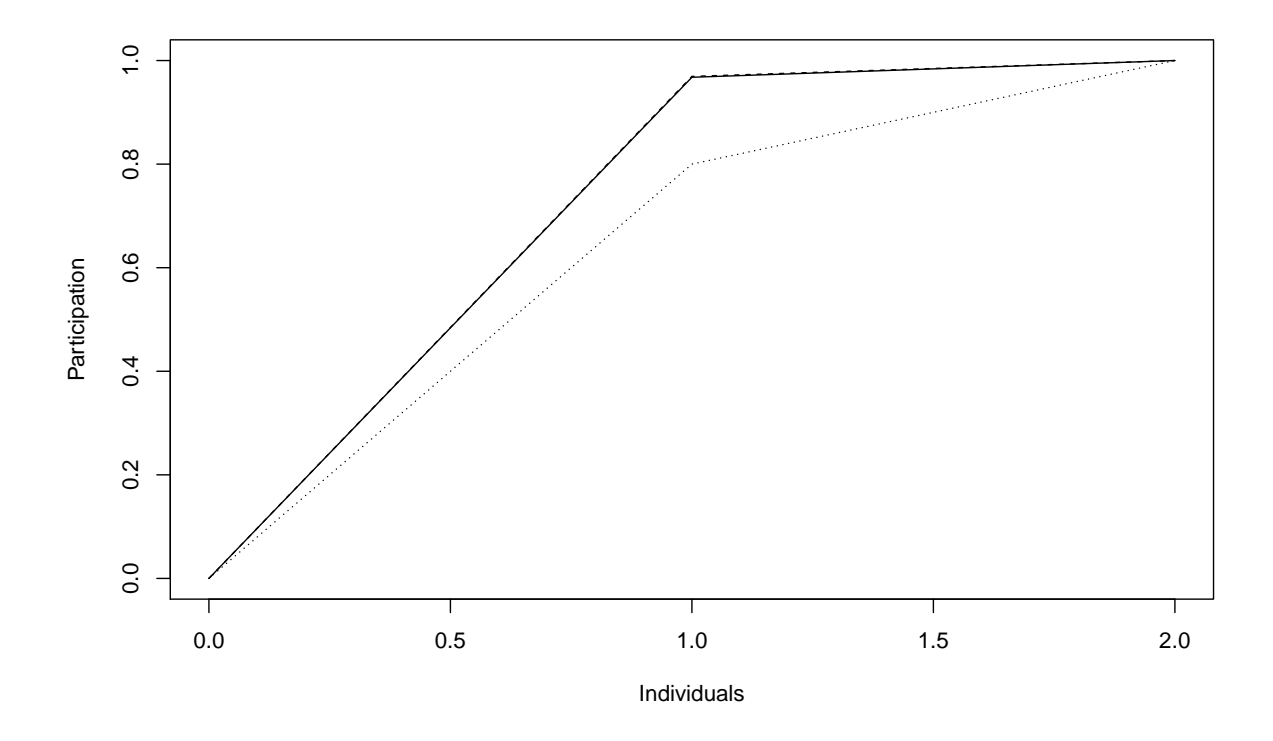